## How to switch from a service to another (such as courier to dovecot)?

## If you are using i-MSCP 1.1.0-rc2.2 or newer

Run the autoinstall script as follow:

# perl imscp-autoinstall --debug --reconfigure

And then, switch to the desired service by selecting it in the related dialog box.

## If you are using a released version

Run the autoinstall script as follow:

# perl imscp-autoinstall

And then, switch to the desired service by selecting it in the related dialog box.

From:

https://wiki.i-mscp.net/ - i-MSCP Documentation

Permanent link:

https://wiki.i-mscp.net/doku.php?id=change server&rev=1377528488

Last update: 2013/08/26 15:48

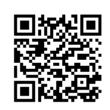